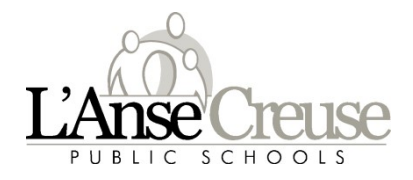

**PowerSchool Parent/Student Portal Login Directions** 

Welcome back to the 2022-23 school year. This document will walk you through the creation of your parent/student account using the mobile application. You must have already created your PowerSchool Parent/Student Portal user account on a computer prior.

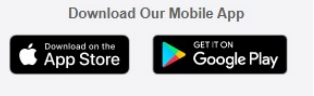

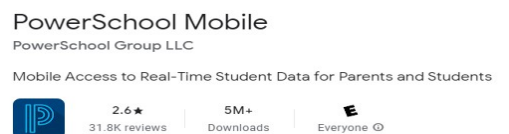

The following are the screen shots and the information required to access your child's information the first time.

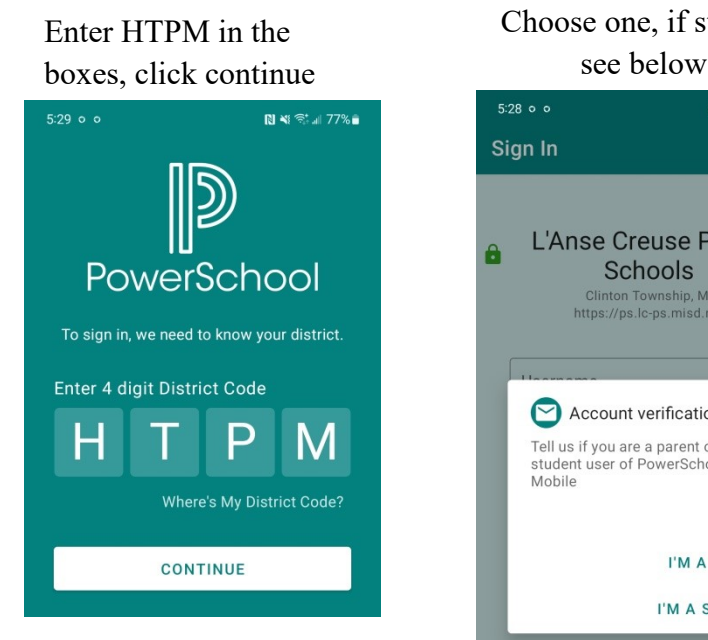

Choose one, if student  $5:28$  o o 图 4: 零. 1 77% Sign In L'Anse Creuse Public Schools

Clinton Township, MI<br>https://ps.lc-ps.misd.net  $\odot$  Account verification Tell us if you are a parent or a student user of PowerSchool Mobile I'M A PARENT I'M A STUDENT

Students- password is your Microsoft Office 365 password.

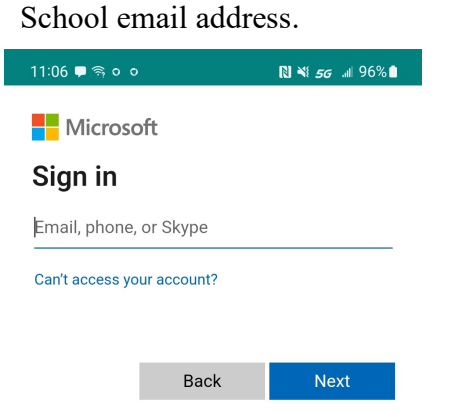

Students- username is your Microsoft Office 365 login

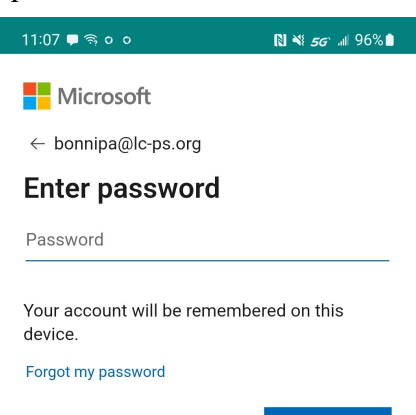

see below<br>used to setup on your Parents- username and password are the same you computer.

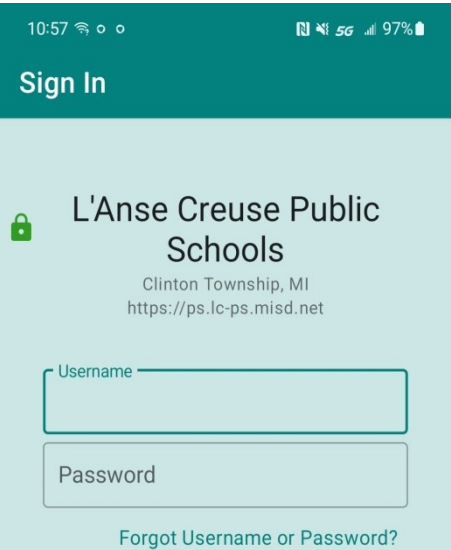

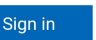